# **Adding an Lua-based integrated character-based menu system into the SciTE editor**

**Robin Snyder**, robin@robinsnyder.com

Slide notes from the Lua Workshop in Reston, VA, November 29-30, 2012

Printed: 2012/12/01

## **1. Abstract**

The multi-platform open source SciTE editor provides support for interactive editorbased scripting using Lua and provides a standard but limited pull-down menu system into which some selected actions can be added. In order to mimic actions of the original Borland Sprint editor menu system, a general purpose multi-platform and extensible character-based menu system was added to SciTE using Lua scripting of the call tip feature of SciTE. Problems encountered and resolved during the process included QUERTY/Dvorak keyboard layout issues, context-sensitive help auto-location in the Lua source, and integrating support for the Lua-supported Logitech G-13 gaming keypad. Related issues involved custom lexing support via the Lua-based lexer.

## **2. Borland Sprint: 1988**

Borland's DOS-based Sprint word processor (1988):

- Formatter (Scribe-like formatter macros)
- Editor (EMACS-like macros via forth-like macro language)
- Printer customizations
- Screen customizations

### **3. Formatting**

- TeX (Donald Knuth)
- C<sup>++</sup> macro preprocessor

Formatter macros are not the same as editor macros.

What is WYSIWYG?

### **4. WYSIWYG**

Microsoft Word is WYSIWYG:

• What you see is what you get.

### Microsoft Word is WYSIWYG:

- What you see is what you get.
- What you see is what you hope to get.
- What you see is all you get.
- Editor macros can change what you see.
- Formatter macros can change what you get.

## **5. Edit-Compile-Run**

Formatting introduces another step.

- Edit Compile Run
- Edit/Design Compile/Link Run
- Edit Format Compile Run

Formatting helps turn non-computer-checked redundancy into computer-managed redundancy. Example: Menu system key mappings.

Formatting makes it easy to add features that are part of AOP (Aspect Oriented Programming).

### **6. Sprint macro system**

Screen: color-coded characters (DOS-based text screen).

Formatter: single-letter character macros mapped to screen color-coding.

# **7. Windows XP to 7**

- Need: 2+GB to 16GB memory space.
- DOS-based Sprint editor not workable.
- DOS-based Sprint formatter still used (but being replaced).

# **8. Sprint replacement**

- Open Source SciTE based on Scintilla components.
- Lua script support

# **9. SciTE**

- Has menu system.
- Has hooks for adding commands that call Lua.
- Has output area

Has many nice features, but one size does not fit all.

# **10. Complete customization**

Complete customization, like Sprint, requires the ability to handle each and every keystroke.

The Lua adaptation in SciTE allows and supports this.

# **11. Key sources**

- Keyboard
- Numeric keypad
- Special keys
- Logitech G-13 Keypad
- Logitech MK 350/550 Wave Keyboard

# **12. Logitech G13**

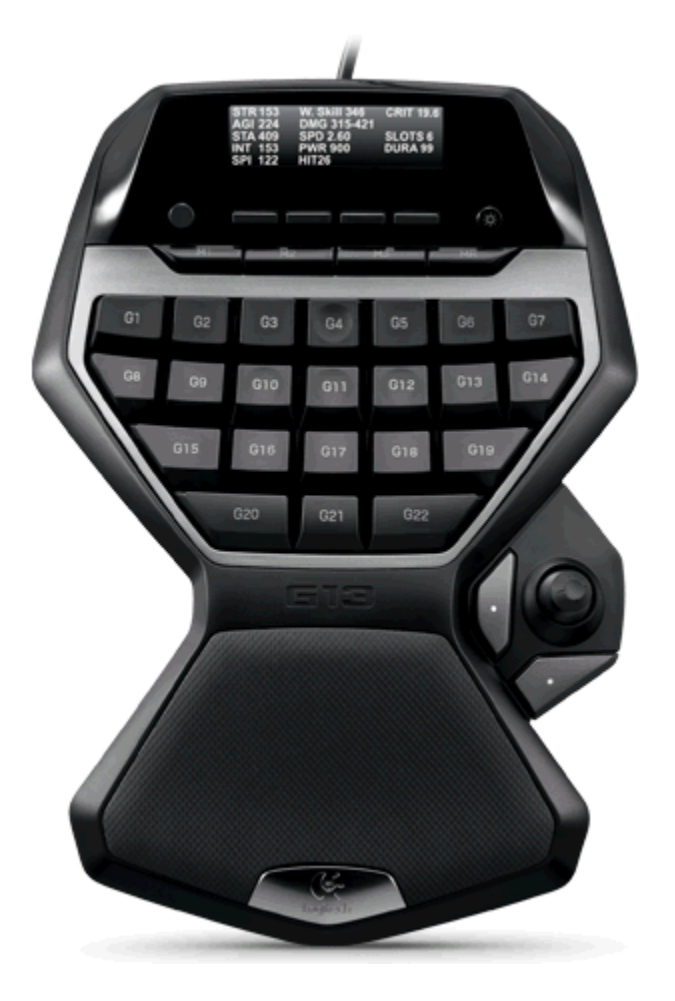

**13. Logitech Wave Keyboard**

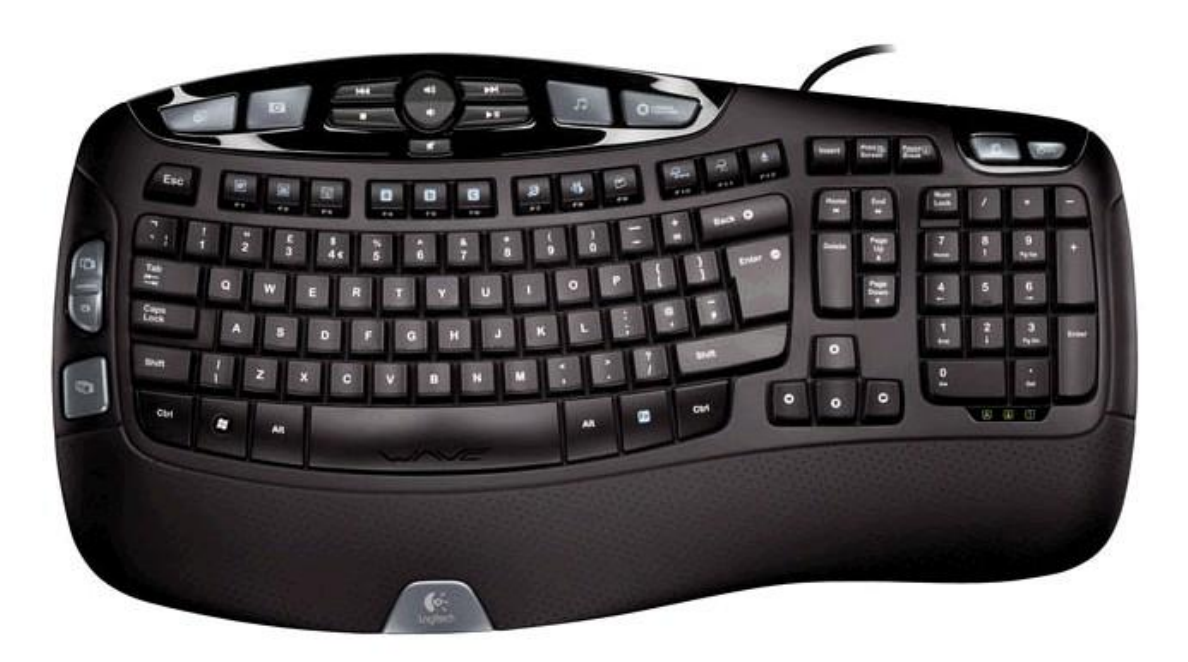

## **14. Systems approach**

- Map special keysto Shift-Ctrl-Alt keys (60+ keys)
- If more needed, use Shift-Ctrl, Ctrl-Alt, or Shift-Alt.
- Map G13 (using Lua) to AutoHotKey.
- Use AutoHotKey to map Shift-Ctrl-Alt keys, etc. to applications.
- In SciTE, use Lua to map keys to actions.

# **15. Menus**

- Traditional SciTE menu bar (leave in place).
- Completion select use co-opt for popup menu system.

# **16. Special keys**

- Press **F10**, **k** to toggle showing each key pressed (in the output window).
- Press **Alt-~**. The next key pressed takes one to the Lua code for that key.
- In a menu, press **F1** to go to the Lua code for that menu.

# **17. Considerations**

- Linux support added after Windows support (bottom up manner)
- Dvorak keyboard layout (mappings for raw keys, when needed)

# **18. Autocompletion**

The auto-completion facility of SciTE is used to implement a menu system - in addition to the traditional menu system.

These menus appear to be like a context-sensitive menu.

#### **19. Keystrokes**

```
function OnKey(key, shift, ctrl, alt)
   if not is_win then
 if (key > 96) and (key < 123) then
 key = key - 32
         shift = false
 elseif (key > 65280) and (key < 65308) then
 key = key - 65280
      elseif (key > 65469) and (key < 65482) then
 key = key - 65358
 elseif shift then
         key = gtkShiftMap1[key]
      else
         key = gtkToWinKeyMap1[key]
         end
      putKey("OnKey", key, shift, ctrl, alt)
      end
   local ok1, result1 = pcall(OnKey1,key, shift, ctrl, alt)
   if not ok1 then
      putKey("OnKey", key, shift, ctrl, alt)
      print(result1)
      sciteErrorGo()
      end
   return false
   end
```
#### **20. Keystrokes**

```
function OnKey1(key, shift, ctrl, alt)
    local k = keys1[key]
    if state1.showkeys == 1 then
      putKey("OnKey1.1", key, shift, ctrl, alt)
       end
    if not k then
       if state1.showkeys == 0 then
         putKey("OnKey1.2",key, shift, ctrl, alt)
 end
 sciteError("Key " .. key .. " has no mapping [0x" .. tonumber(key, 16) .. "]", 
"D:\F\LUX\scite4.lux", 1069,1)
   else
       local key3 = keys2[k]
      local is~help1 = 0if (key \overline{v} = 16) and (key \sim = 17) and (key \sim = 18) then
          if state1.keyHelp then
            is help1 = 1elseif alt and ((key > 64) and (key < 91) or (key > 47) and (key < 58)) and
editor:AutoCActive() then
 is_help1 = 2
             end
          end
       if is_help1 == 1 then
          print("OnKey :: keyHelp")
          if state1.gkeyHelp then
             gkeyHelpGo(key)
             state1.keyHelp = false
             state1.gkeyHelp = false
          else
             if (key == 54) and shift and ctrl then
                state1.gkeyHelp = true
             else
                keyHelpGo(key, shift, ctrl, alt)
               state1.keyHelp = false
               end
             end
       elseif is_help1 == 2 then
          local ch1 = string.char(key)
          local i
```

```
local j = 0 for i=1,menuLen1 do
            if menuKeys1[i] == key then
               j = i
              break
              end
            end
          if j == 0 then
            print("Menu key [" .. ch1 .. "] not in menu.")
          else
            if menuKey1 and (menuKey1 ~= 0) then
               menuItemFind1(menuKey1, menuCode1[j])
              menuClose()
              end
            end
       else
          if editor:AutoCActive() and (key3[2] ~= 1) then
           local b = ((key >= 48) and (key <= 57)) or ((key >= 65) and (key <= 90)) or
(key == 13) or (key == 112)
            if shift or ctrl or alt or (not b) then
 putKey("OnKey1.4", key, shift, ctrl, alt)
               print("key3[2]=[" .. key3[2] .. "]")
              menuClose()
              end
            end
          if (key3[2] == 0) and editor:AutoCActive() then
            menuKey(key, shift, ctrl, alt)
          else
            if state1.is_status ~= 0 then
               if editor:AutoCActive() then
                  editor:AutoCCancel()
                 end
               state1.is_status = 0
              end
            if shift and ctrl and alt and key3[8] then
               key3[10]() -- 111
            elseif ctrl and alt and key3[8] then
               key3[9]() -- 110
            elseif shift and alt and key3[6] then
               key3[8]() -- 101
            elseif shift and ctrl and key3[6] then
               key3[6]() -- 011
            elseif alt and key3[7] then
               key3[7]() -- 100
            elseif ctrl and key3[5] then
 key3[5]() -- 010
 elseif shift and key3[4] then
               key3[4]() -- 001
 elseif key3[3] then
 key3[3]() -- 000
            else
 putKey("OnKey1.6", key, shift, ctrl, alt)
               sciteError("key " .. key .. " not mapped", "D:\F\LUX\..\LUX\scite4.lux", 
1169,1)
               end
            end
         end
      end
   return true
   end
```
#### **21. Keys**

```
keys2 = {
-- ...
{65,0,key_065_000,key_065_001,key_065_010,key_065_011,key_065_100,key_065_101,key_065_110
,key_065_111},
{66,0,key_066_000,key_066_001,key_066_010,key_066_011,key_066_100,key_066_101,key_066_110
,key_066_111},
{67,0,key_067_000,key_067_001,key_067_010,key_067_011,key_067_100,key_067_101,key_067_110
,key_067_111},
-- ...
{112,0,key_112_000,key_112_001,key_112_010,key_112_011,key_112_100,key_112_101,key_112_11
0,key_112_111},
  -- ...
}
```
#### **22. Handlers**

**-- ... function key\_065\_000() keyAdd("a") end -- a function key\_065\_001() keyAdd("A") end -- Shift- a or A function key\_065\_010() selectToggle2() end -- Ctrl-a function key\_065\_011() end -- Shift-Ctrl-a function key\_065\_100() altToggle(65) end -- Alt-a -- ... function key\_112\_000() doMenu(112) end -- F1 function key\_112\_001() unAssigned() end -- Shift-F1 function key\_112\_010() doMenu(1121) end -- Ctrl-F1 function key\_112\_011() unAssigned() end -- Shift-Ctrl-F1 function key\_112\_100() documentGoto("y.\$") end -- Alt-F1 function key\_112\_110() ctrlAltTest1() end -- Ctrl-Alt-F1**

#### **23. Menu data**

```
,{112, "F1", 0,
 {{"0", " ", menu1120 }
 ,{"1", "... ", menu1121 }
 ,{"A", "Atomic", menu112A }
 ,{"S", "ASPX", menu112S }
 ,{"C", "Comment", menu112C }
 ,{"D", "Definition goto", menu112D }
 ,{"G", "Block specify", menu112G }
 ,{"J", "JavaScript", menu112J }
 ,{"L", "Longlines1", menu112L }
 ,{"N", "Nest", menu112N }
 ,{"P", "Prog", menu112P }
 ,{"X", "XSL", menu112X }
 ,{"T", "Test", menu112T }
 }}
,{1121, "Ctrl-F1", 0,
 {{"0", "Link insert", menu11210 }
 ,{"1", "Link insert (comment)", menu11211 }
 }}
-- Menu functions for F1 (112)
function menu1120()
print("menu1120 :: ")
    addBlockIf(0)
    end
function menu1121()
    print("menu1121 :: ... ")
    addBlockIf(1)
    end
function menu112A()
    print("menu112A :: Atomic")
    addBlock("Atomic")
    end
```
#### **24. Show a menu**

```
function menuShow(omit1, escapeAction0)
    if not escapeAction0 then
       escapeAction0 = escapeNothing1
       end
    if editor:AutoCActive() then
      print("*** Warning: menu already active")
       editor:AutoCComplete()
       end
   props["calltip.fore"] = "FFFF00"
   props["calltip.back"] = "FF0000"
    editor.CallTipFore = 0xFFFF00
   editor.CallTipBack = 0xFF0000
```

```
 editor.AutoCMaxHeight = 40
   editor.AutoCMaxWidth = 120
   editor.AutoCSeparator = string.byte(";")
   if not omit1 then
      used1 = {}
      local i
      for i=48,90 do
         used1[i] = false
         end
      for i=58,64 do
       usedl[i] = true end
      local u = ""
      local k
      for i=1,#menuKeys1 do
         k = menuKeys1[i]
 if used1[k] then
 rmsLua.msgbox("Menu letter \"" .. string.char(k) .. "\" used more than once 
in \"" .. menuTitle1 .. "\"")
            u = u .. string.char(k)
         else
            used1[k] = true
            end
         end
      local t = "+"
      for i=48,90 do
         if not used1[i] then
           t = t .. string.char(i)
            end
         end
 menuAdd("", t, t)
 if u ~= "" then
 u = "*** " .. u .. " ***"
 menuAdd("", u, u)
 end
      end
   menuEscapeAction1 = escapeAction0
 state1.in_menu = 1
 editor:UserListShow(99,menuText1)
   if menuPos1 == 0 then
      editor:LineDown()
   else
      local i
      for i = 1,menuPos1 do
         editor:LineDown()
         end
      end
   editor.AutoCSeparator = string.byte(" ")
   end
```
#### **25. Menu escape**

```
function menuEscape()
 print("menuEscape")
 if menuEscapeAction1 then
        menuEscapeAction1()
        menuEscapeAction1 = nil
        end
    end
```
#### **26. Menu close**

```
function menuClose()
    print("menuClose")
    if editor:AutoCActive() then
       editor:AutoCComplete()
      menuKey1 = 0 menuEscape()
       end
    end
```
#### **27. Menu key**

```
function menuKey(key, shift, ctrl, alt)
    local done1 = false
   local action1 = nil
   if key == 27 then
      print("menu Escape")
      menuClose()
 elseif key == 13 then
 local i = editor.AutoCCurrent
       local map1 = menuMap1[i]
       if map1 then
         menuPos1 = map1
 action1 = menuCmds1[menuPos1]
 done1 = true
          end
   elseif key == 112 then
      print("Menu definition help")
       if menuKey1 ~= 0 then
          menuItemFind1(menuKey1)
         end
       done1 = true
 elseif key == 113 then
 print("Menu action help")
       if menuKey1 ~= 0 then
 end
 sciteCodeGo("")
       done1 = true
   else
       local n = #menuKeys1
       local i
       for i=1,n do
          if menuKeys1[i] == key then
             print("menuKey ch=[" .. string.char(key) .. "] (found)")
             menuPos1 = i
             action1 = menuCmds1[menuPos1]
             done1 = true
             end
          end
       end
   if done1 then
       if true then -- quick action
          editor:AutoCComplete()
          if action1 then
            action1()
             menuEscapeAction1 = nil
             end
         menuKey1 = 0 end
       end
   end
```
#### **28. Lua errors**

Errors in the edit-handling code can be problematic when in is using that editor to change the code with the errors - and which now does not work.